Author : Christophe Garion <<garion@isae.fr>> Public : SUPAERO 2A Date

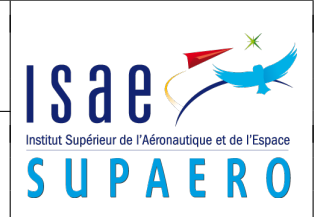

#### Résumé

Ce TP a pour but de manipuler quelques aspects avancés de l'API Swing : affichage personnalisé d'un composant, utilisation d'horloges etc.

## 1 Objectifs

Les objectifs du TP sont les suivants :

- redéfinir l'affichage d'un composant ;
- utiliser une horloge ;
- utiliser les méthodes de ActionEvent pour récupérer des coordonnées.

## 2 Problématique

On souhaite pouvoir créer une application graphique permettant d'afficher une carte de France et de déplacer un mobile (un nuage) sur cette carte. En cliquant sur la carte, on matérialise le chemin du nuage à sa destination par une ligne rouge et un ovale se dessine sur la destination. Un exemple est présenté sur la figure [1.](#page-1-0)

# 3 Conception et implantation de la fenêtre

La fenêtre de l'application est très simple : il s'agit d'une JFrame possédant une instance de JScrollPane et un JLabel contenant l'image de fond et le mobile. Vous pouvez l'implanter avec les classes de base dans un premier temps. On choisira une taille préférée de l'instance de JScrollPane égale à (500, 500).

# 4 Conception du **JLabel**

On souhaite utiliser une instance de JLabel pour afficher la carte et le mobile. La méthode setIcon de JLabel nous permet d'afficher la carte sur l'objet, mais on ne peut pas afficher le mobile en même temps. De plus, il va falloir dessiner non seulement le mobile, mais également une ligne vers sa destination et un ovale. On va donc devoir redéfinir la méthode paintComponent de JLabel pour réaliser cet affichage. Une spécialisation de JLabel en une classe Carte est donc nécessaire.

- 1. quels sont les attributs nécessaires à Carte ? Faut-il des accesseurs et des modifieurs à ces méthodes ? On ne s'intéressera dans un premier temps qu'au dessin du nuage et de sa destination.
- 2. on utilise un objet de type Timer pour pouvoir réaliser les déplacements du mobile. Cet objet aura un listener qui devra être prévenu lors des « clics » de l'horloge. Proposer une solution simple pour que le listener puisse utiliser la méthode paintComponent de Carte.

## 5 Implantation de **Carte**

Pour réaliser la classe Carte, nous vous proposons le plan de développement incrémental suivant (tester l'interface à chaque étape) :

- 1. spécialiser JLabel et afficher la carte en fond.
- 2. redéfinir paintComponent et afficher le nuage à une position de départ, ainsi que la ligne vers sa destination et un ovale.
- 3. implanter l'horloge (avec une période de 50 ms) et tester l'application en donnant des coordonnées d'arrivée « à la main ». On pourra utiliser la méthode statique calculeNouvellesCoordonnees fournie dans le fichier newCoord.java que vous trouverez dans votre dépôt pour recalculer les positions.
- 4. ajouter un listener sur l'instance de Case pour pouvoir récupérer les coordonnées du point sur lequel on clique comme destination.

<span id="page-1-0"></span>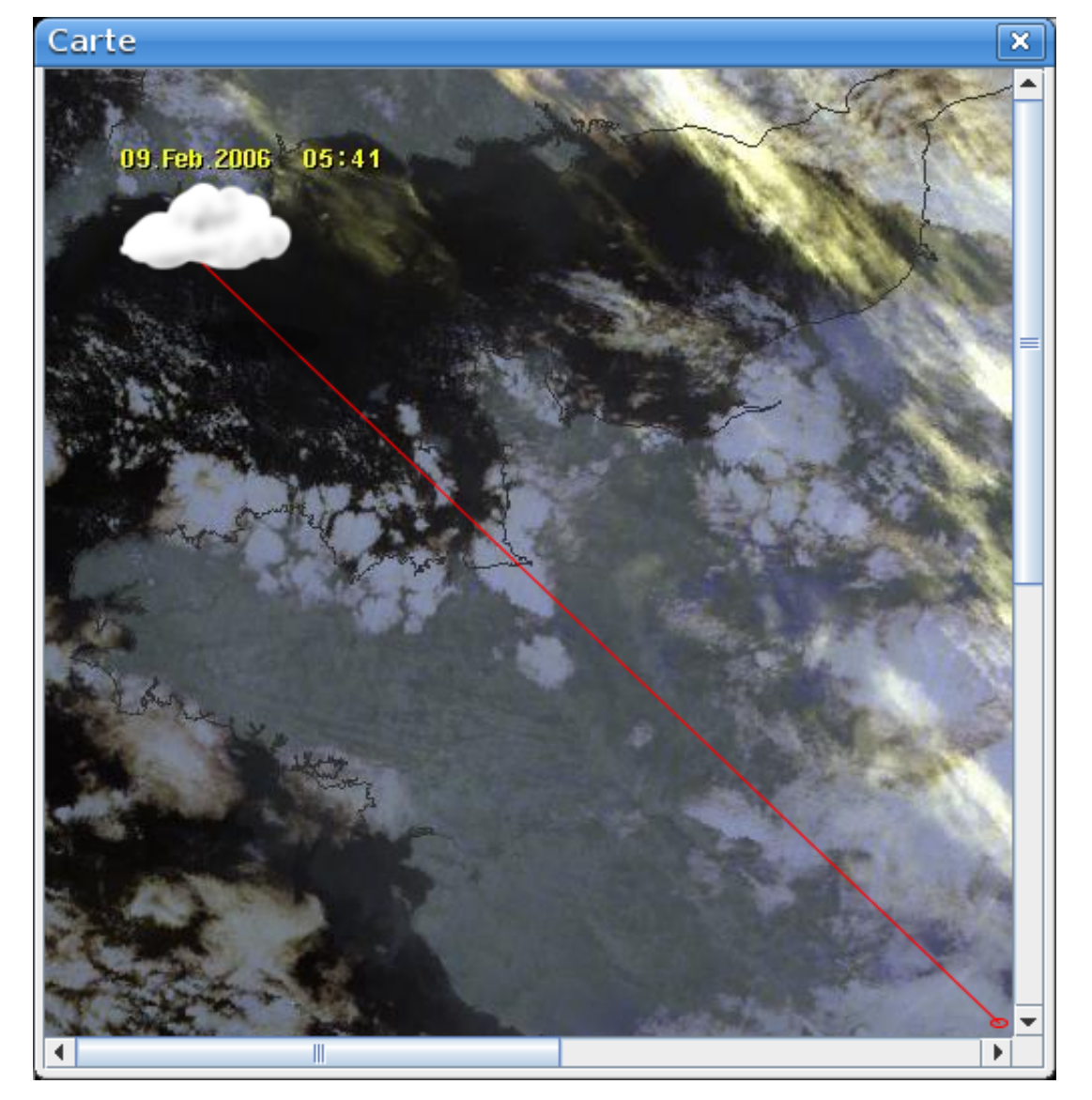

FIGURE  $1 - L'$ interface graphique « en action »

## <span id="page-2-0"></span>License CC BY-NC-SA 3.0

 $\begin{bmatrix} \circledast & \bullet & \circledast & \circledast \end{bmatrix}$ 

This work is licensed under the Creative Commons Attribution-NonCommercial-ShareAlike 3.0 Unported license (CC BY-NC-SA 3.0)

You are free to Share (copy, distribute and transmite) and to Remix (adapt) this work under the following conditions:

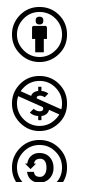

Attribution – You must attribute the work in the manner specified by the author or licensor (but not in any way that suggests that they endorse you or your use of the work). Noncommercial – You may not use this work for commercial purposes.

Share Alike - If you alter, transform, or build upon this work, you may distribute the resulting work only under the same or similar license to this one.

See <http://creativecommons.org/licenses/by-nc-sa/3.0/> for more details.